#### INSTRUCCIONES DE USO DE Los MARCADORes ELECTRONICOs MULTIDEPORTIVOs 6B NEOLEDPERU y segunderos

# 1. Partes y características principales del sistema de marcadores:

Tenemos instalados dos marcadores multideportivos principales y dos contadores de 24 segundos, estos están interconectados a través de red y se controlan desde una PC. Las dimensiones y partes se muestran en la **figura 01.**

Llamaremos a los dos equipos del encuentro: equipo A (local) y equipo B (visitante) respectivamente para efectos de etiquetar los controles, todo lo que se explicara para el equipo A corresponde también al equipo B.

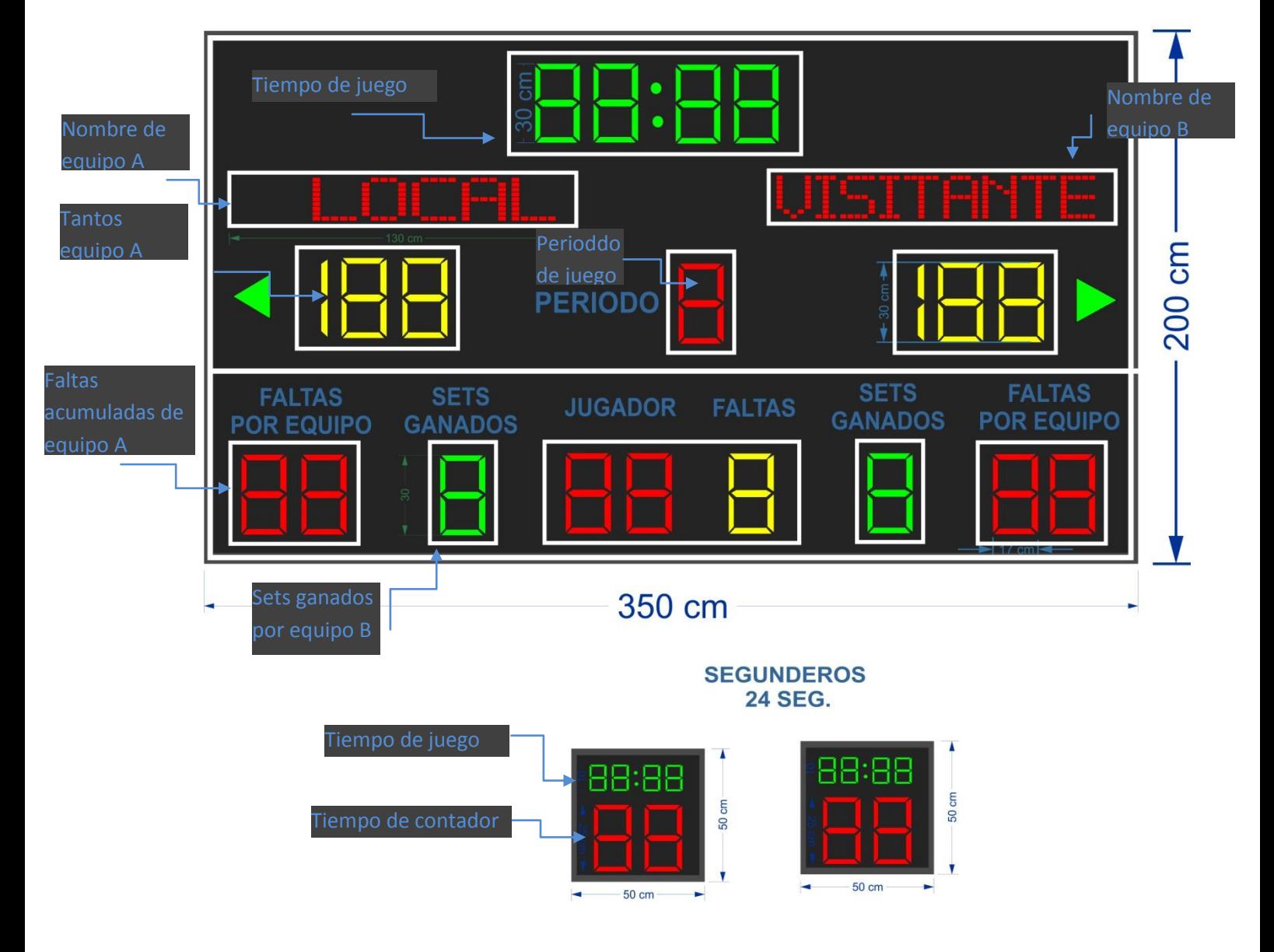

#### **MARCADOR PRINCIPAL**

Figura 1, partes de los marcadores

## 2. Encendido.

Para energizar los marcadores tenemos una llave general en las oficinas administrativas y dos llaves en el palco de honor para los dos marcadores principales (se prenden juntos) y los dos segunderos respectivamente. Cuando se prendan los marcadores principales solo mostraran las pantallas de nombres de equipos, después de conectar con la PC se mostrara los números del encuentro.

## 3. Conectividad.

Los marcadores se podrán conectar al control por dos medios: con cable de red al conector RJ45 y inalámbrico con WiFi. Si preferimos usar el primero solo hay que enchufar el cable al terminal de la PC y esta mostrara el mensaje :

Conexión de area local. El cable está conectado

en la parte inferior derecha de la pantalla.

Si se desea conectarse por WiFi, buscar entre conexiones inalámbricas disponibles le red "NEOLEDPERU" y conectarse a esta si aun no está conectada por que en la configuración inicial se dejo para conectarse automáticamente. No necesita clave.

## 4. Uso durante el juego.

Ejecutar el programa "Control Marcador Coliseo Huaraz", en c:/ Archivos de programa(x64) / Control Marcador Coliseo Huaraz o hacer click en el icono de este en el escritorio.

Se presentara una pantalla como la figura 2, con los controles respectivos:

- 1. Botones de conectar y desconectar , para poder comunicarse con el panel hacer click en conectar antes del inicio del juego. Cuando ya no va ha utilizar el marcador hacer click en desconectar.
- 2. El botón Star/Stop para correr o parar el tiempo de juego. También se podrá fijar el tiempo inicial de minutos y segundos escribiendo directamente en los casilleros. Esta se incrementara o disminuirá si la opción : Ascendente esta chequeado o no.
- 3. Se podrá activar el timbre en cualquier momento con el botón de timbrado Timbre ON/OF.
- 4. Con el botón Cambiar Flechas se conmutara las flechas de saque o posesión.
- 5. Con la opción Nuevo Juego se ponen el score, las faltas, los sets ganados a 00, el periodo a 1, el tiempo a 10:00.
- 6. Para los campos de Score, faltas, sets y demás se podrán incrementar o disminuir pulsando  $+1$  o  $-1$ . También se podrá escribir un valor directamente en los casilleros respectivos.
- 7. Para escribir los textos de equipos, llenar en los respectivos casilleros las 13 letras completas (hay que completar con espacios en blanco para centrar) y click en Enviar Texto
- 8. Finalmente para apagar los numero chequear en Apagar Dígitos

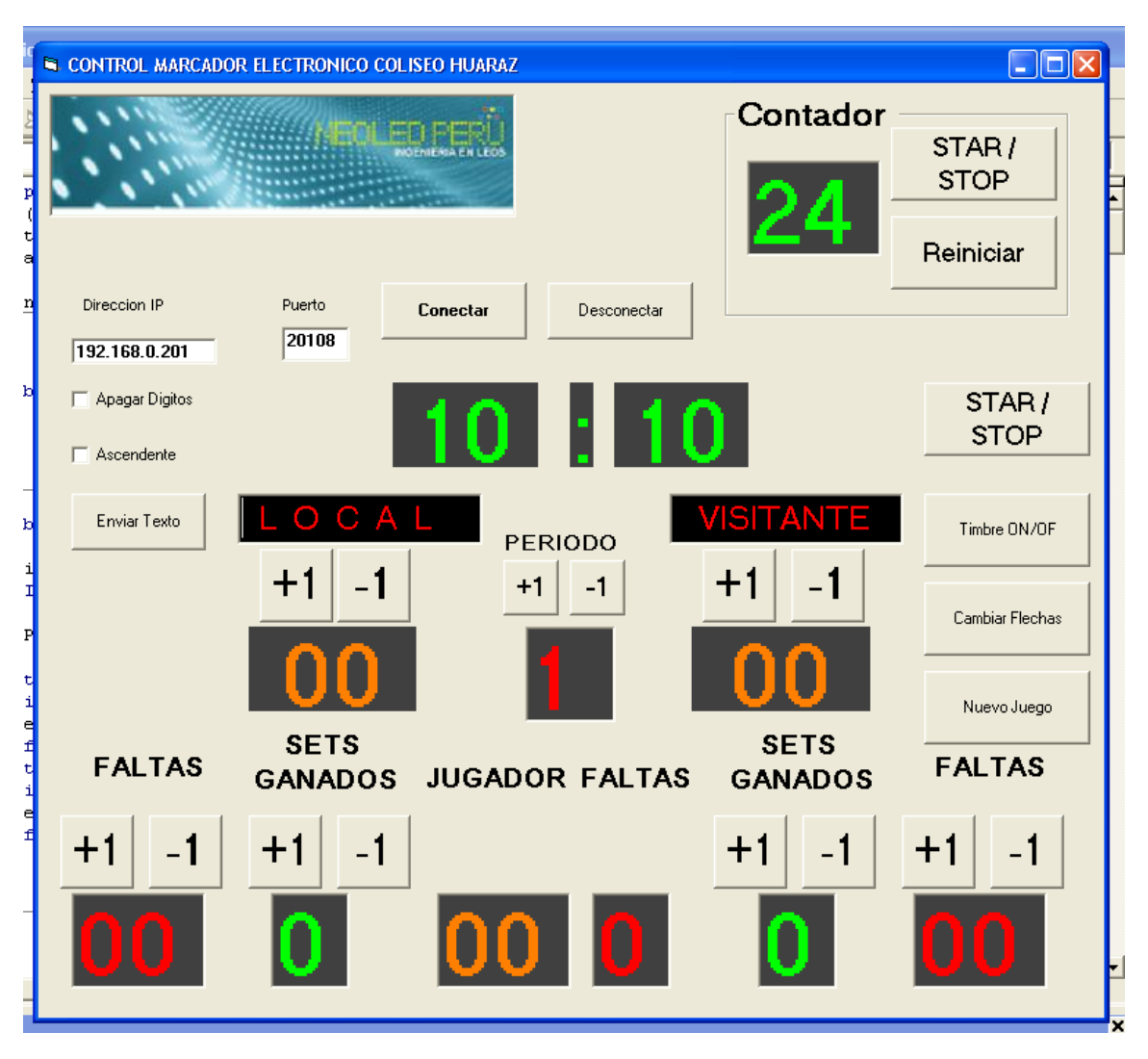

**Figura 2. Control del marcador principal y segunderos.**

## Nota importante:

Se recomienda usar la PC solamente para efectos de control de los marcadores. Esto para evitar desconfigurar los parámetros de conectividad como direcciones IP, Gateway, velocidad de transmisión, etc.

Para asistencia técnica llamar a los números #943166096 o 043221254.